# MANUEL D'UTILISATION

# TELECOMMANDE THERMOSTATIQUE

VERSION 3.1.2021

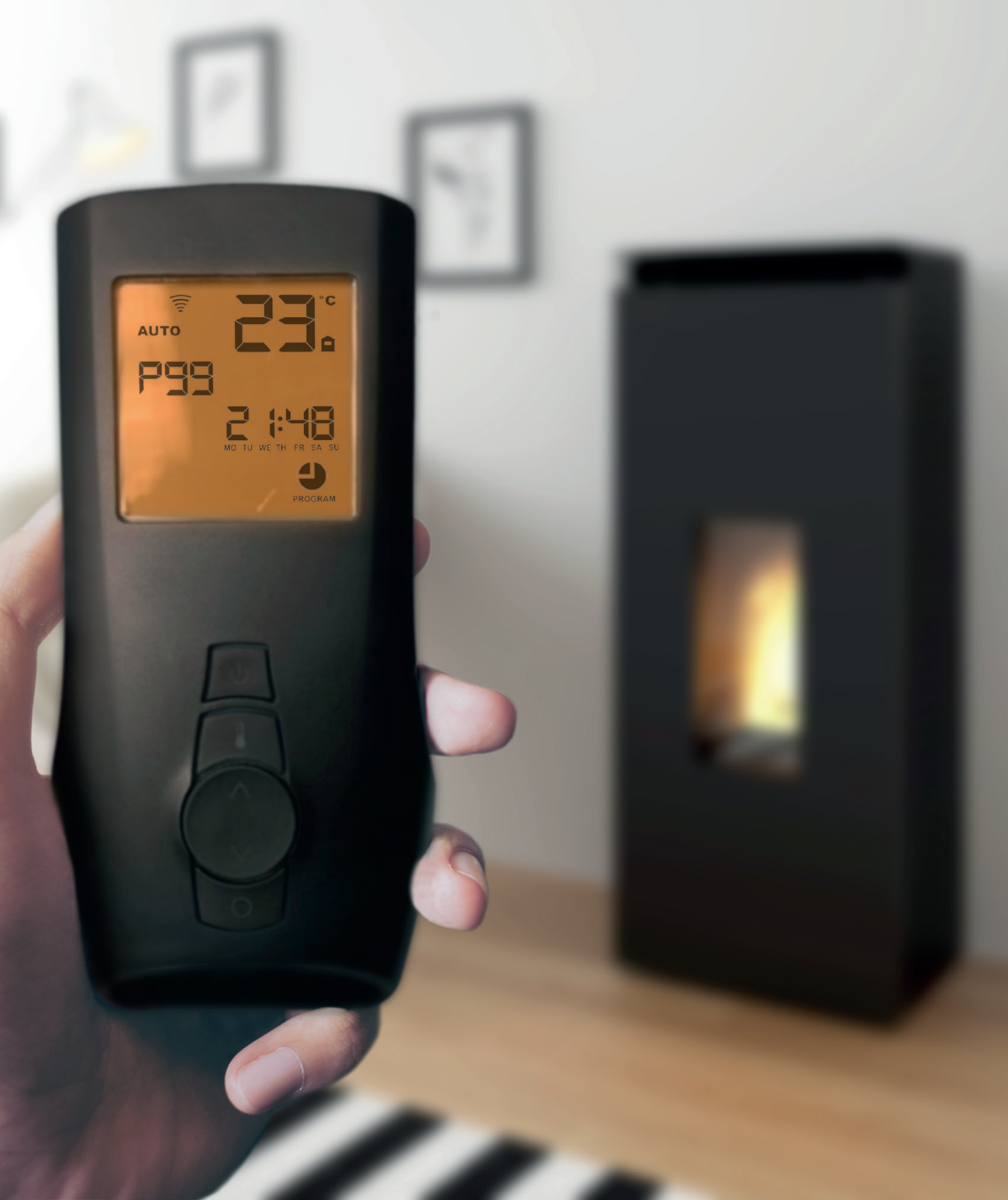

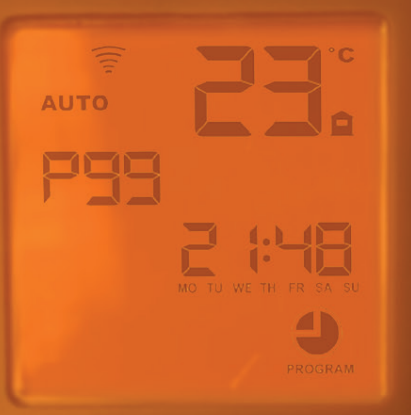

### **RECEPTEUR DE LA TELECOMMANDE ALIMENTATION ELECTRIQUE**

Tension d'alimentation 18V DC Consommation électrique max 0,5 VA **SPECIFICATIONS ENVIRONNEMENTALES**

Tranche de températures opérationnelles 0°C à +50°C Température de stockage -10°C à +60°C Degré d'humidité relative max (non-condensation) 95% **SPECIFICATIONS MECANIQUES**

Dimensions de la carte (LxPxH) (52 x 105 x 30) mm

### Cette notice est consultable sur le site internet

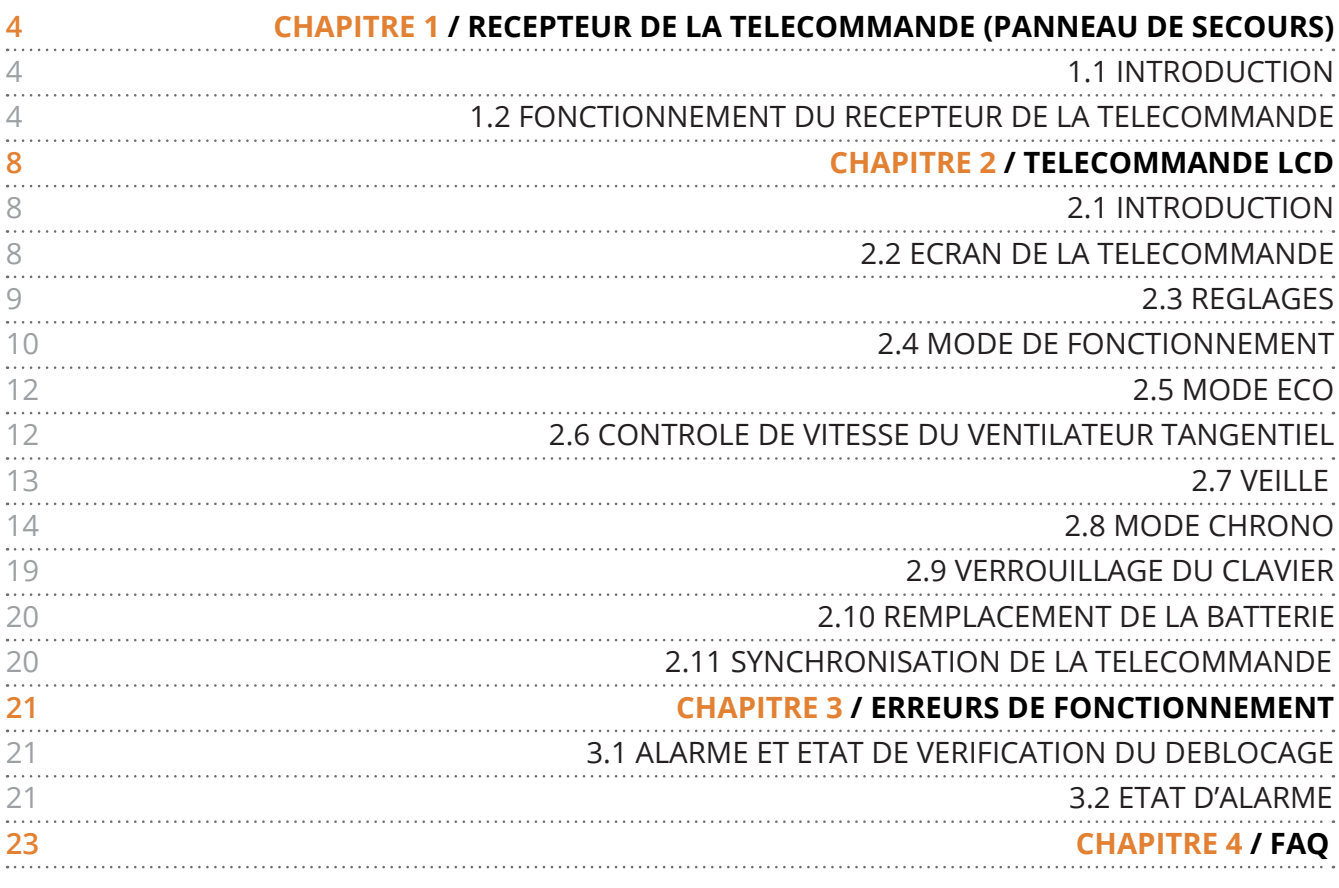

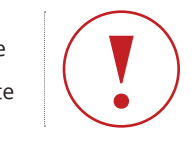

Remarque importante

T

Conseil

pratique

# I 1 RÉCEPTEUR DE LA TÉLÉCOMMANDE (PANNEAU DE SECOURS)

### I 1.1 Introduction

Le panneau, simple et intuitif, permet de commander les poêles à pellets et biomasse à air. Il est doté d'un écran, de trois boutons SW1, SW2 et SW3, de deux LED DL1 et DL2 et est fourni avec une télécommande thermostatique LCD. L'appui correct sur l'une des touches s'accompagne systématiquement d'un bip de confirmation.

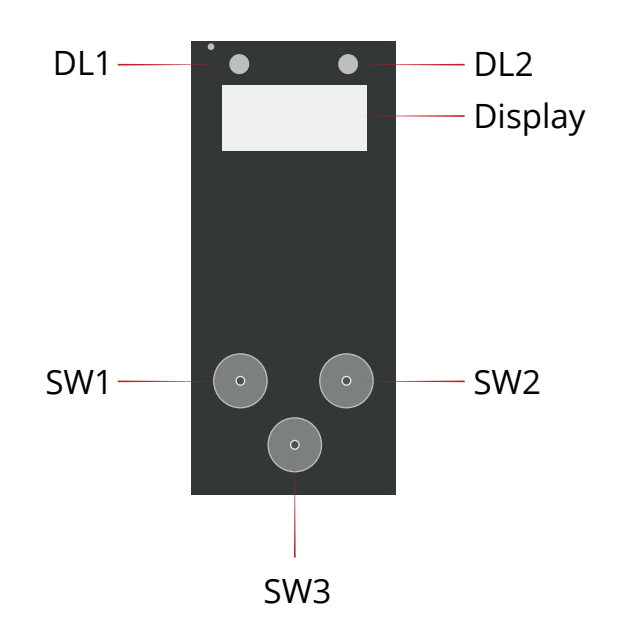

# I 1.2 Fonctionnement du récepteur de la télécommande

#### **I État de Veille**

Pendant l'état de veille, le poêle est éteint et l'écran affiche l'état OFF.

En outre, on passe de cet état :

- ` au Menu UTILISATEUR en appuyant sur la touche SW1
- ` au Menu INFO en appuyant sur la touche SW2

Au bout de 30 secondes sans aucun appui sur les touches, l'intensité lumineuse des caractères et des LED est réduite à 20 % dans un but d'économie d'énergie. Dès l'appui sur une touche quelconque, la luminosité redevient maximale.

En état de VEILLE, il est possible de choisir le mode de fonctionnement RADIO ou LOCAL.

Par ailleurs, UNIQUEMENT en état de VEILLE, les informations suivantes sont disponibles sur l'écran :

` Heures de Service: l'arrivée à échéance des heures de service est signalée par l'allumage du point en bas à droite du premier caractère sur l'écran (O.FF / O.N).

 $\blacktriangleright$  Mode LOCAL: le fonctionnement en mode MANUEL

(télécommande radio désactivée) est signalé par l'allumage du point en bas à droite du deuxième caractère sur l'écran

(**OF.F** / **ON.**)

### **I Menu Utilisateur**

` Le fait d'appuyer sur la touche SW1 permet d'accéder au "Menu Utilisateur", dans lequel il est possible de configurer certains paramètres de fonctionnement. Les touches SW2 et SW3 permettent de dérouler les différents paramètres du menu. Chaque appui sur la touche SW1 permet d'entrer dans le menu qui s'affche et de valider.

` Pour chacun d'eux, l'affichage montre en alternance la description du paramètre et sa valeur. L'ordre dans lequel ces paramètres s'affichent est le suivant:

` **Recette Pellet** (rpel): paramètre modifiable sur +/- 10 Cette fonction augmente ou diminue l'apport en granulés lorsque l'appareil est en fonctionnement.

Cette valeur peut être modifiée de 0 à +10 et de 0 à -10. La valeur +1 équivaut à augmenter de 1.6% le temps de rotation de la vis sans fin.

 $+1 = +1.6\% / +10 = +16\%$ 

La valeur -1 équivaut à diminuer de 3.2% le temps de rotation de la vis sans fin.

 $-1 = -3.2\% / -10 = -32\%$ 

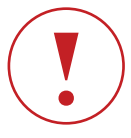

**Attention ce type de changement doit être conseillé par un technicien agréé. Toute modification sans l'aide d'un professionnel peut engendrer des problèmes de fonctionnement de l'appareil et peut entrainer une perte de la garantie.**

` Charger Vis sans Fin (chgr): paramètre ON/OFF - paramètre visible uniquement si le poêle est à l'état OFF.

` Nettoyage Brûleur (nett): paramètre ON/OFF - paramètre visible uniquement si le poêle est à l'état OFF.

` **Offset Air de Combustion** (oac). Modifiable sur +/- 10. Cette fonction augmente ou diminue l'apport en air de combustion lorsque l'appareil est en fonctionnement.

Cette valeur peut être modifiée de 0 à +10 et de 0 à -10. La valeur +1 équivaut à augmenter de 3.2% l'apport en air de combustion.

 $+1 = +3.2\% / +10 = +32\%$ 

La valeur -1 équivaut à diminuer de 1.6% l'apport en air de combustion.

 $-1 = -1.6\% / -10 = -16\%$ 

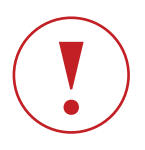

**Attention ce type de changement doit être conseillé par un technicien agréé. Toute modification sans l'aide d'un professionnel peut engendrer des problèmes de fonctionnement de l'appareil et peut entrainer une perte de la garantie.**

` Langue (lang) : il est possible de choisir une des quatre langues : Italien (ita), Anglais (eng), Français (fra), Espagnol (esp).

` Auto-apprentissage par radiocommande (frc):

synchronisation de la télécommande avec le récepteur. (cf.

#### Chapitre 2.11 page 20)

` Menu Technique (mtec) : pour configurer ou lire tous les

paramètres du poêle – **accessible uniquement par mot de passe.**

Pour modifier un paramètre, il convient de confirmer ce dernier en appuyant sur la touche SW1.

La valeur du paramètre sélectionné clignote une fois par seconde. Il est possible de modifier cette valeur à l'aide des touches SW2 (augmenter) et SW3 (diminuer). Pour confirmer la valeur configurée, il convient d'appuyer sur la touche SW1.

Pour quitter le "Menu Utilisateur", il suffit d'attendre 20 secondes à partir de l'appui sur la dernière touche, ou de maintenir appuyée l'une des 3 touches pendant 2 secondes au minimum.

#### **I Menu INFO**

Le fait d'appuyer sur la touche SW2 permet d'accéder au "Menu Info", dans lequel il est possible de visualiser la valeur de certains paramètres. Les touches SW2 et SW3 permettent de dérouler les paramètres du menu. L'ordre dans lequel ils s'affichent est le suivant :

- Température Fumée (tfu) en °C
- ` Vitesse Extracteur de Fumée (rpm)
- ` Débit Air (air) en lpm
- Heures de Service (ser) en h
- ▶ Type de Poêle (type)
- $\triangleright$  Version Micrologiciel du Panneau (fir)
- ` Révision Micrologiciel du Panneau (rel)
- $\triangleright$  Version Micrologiciel de la Carte-Mère (firm)
- ` Révision Micrologiciel de la Carte-Mère (mrel) Révision Micrologiciel de la Carte-Mère (mrel)

▶ État Logique (stat)

Pour chaque paramètre, l'affichage montre en alternance sa description et sa valeur.

Il est possible de revenir à l'état de VEILLE en attendant 20 s à partir de l'appui sur la dernière touche, ou en maintenant la touche SW1 ou la touche SW3 appuyée pendant 2 secondes au minimum.

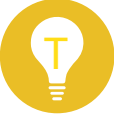

**Remarque: L'atteinte des heures de service est signalée par l'allumage d'un point (point en bas à droite du premier caractère en partant de la gauche). Cette signalisation n'est visible que durant l'état de VEILLE.** 

#### **I Mode RADIO**

Le panneau fonctionne en mode RADIO lorsque la télécommande radio est activée. Sinon, la télécommande radio est désactivée et le panneau fonctionne en mode LOCAL.

Le mode en cours est le mode RADIO lorsque, en état de VEILLE, le point en bas du deuxième caractère à partir de la droite est éteint. Sinon, le point est allumé pour indiquer le mode LOCAL. Si l'on se trouve en mode LOCAL et en état de VEILLE, il est possible de passer en mode RADIO. Pour cela, il suffit d'appuyer sur la touche SW3 pendant au moins 5 secondes. Le passage est alors signalé par un bref bip sonore. Le point en bas du deuxième caractère à partir de la droite s'éteint alors.

En mode RADIO, la télécommande radio envoie les informations à destination du panneau qui les transmet au poêle.

#### **I Mode LOCAL**

Le panneau fonctionne en mode LOCAL lorsque la télécommande radio est désactivée. Sinon, la télécommande radio est activée et le panneau fonctionne en mode RADIO. Le mode en cours est le mode LOCAL lorsque, en état de VEILLE, le point en bas du deuxième caractère à partir de la gauche est allumé.

En mode LOCAL, les caractéristiques de fonctionnement suivantes sont configurées sur le poêle :

Mode de fonctionnement MANUEL

Vitesse FAN1 en automatique

Vitesse FAN2 en automatique

Si l'on se trouve en mode RADIO et en état de VEILLE, il est possible de passer en mode LOCAL. Pour cela, il suffit d'appuyer sur la touche SW3 pendant au moins 5 secondes. Le passage est alors signalé par un bref bip sonore. Le point en bas du deuxième caractère à partir de la gauche s'allume.

En mode LOCAL, si le panneau est en état de VEILLE, il est possible d'éteindre, d'allumer et de configurer le niveau de puissance comme expliqué ci-dessous.

#### **I Allumage du Poêle et Configuration de la Puissance**

Avec le poêle éteint, à partir de l'état de VEILLE, un appui bref sur la touche SW3 fait passer en mode de COMMANDE LOCALE. Le panneau émet un bip sonore et la mention (off) se met à clignoter, ce qui indique précisément que le poêle est éteint. Appuyez de nouveau sur la touche SW3. Le panneau émet un

autre bip sonore et la mention (p1) se met à clignoter. Si l'on appuie de nouveau sur SW3, c'est la mention (p2) qui clignote, suivie de (p3), (p4) et (p5). Si, par exemple, on souhaite allumer le poêle à la puissance 3, il convient alors, à l'aide de SW3, de se placer sur la mention (p3), d'attendre que le tableau émette un bip sonore et qu'il revienne en état de VEILLE. Dans ce cas, la commande ON a été envoyée et c'est le niveau de puissance 3 qui a été choisi.

#### **I Extinction du Poêle**

Avec le poêle allumé, à partir de l'état de VEILLE, un appui bref sur la touche SW3 permet de passer en mode COMMANDE LOCALE. Le panneau émet un bip sonore et la mention indiquant le niveau de puissance configuré (de 1 à 5) se met à clignoter. Si c'est la puissance 1 qui a été configurée, c'est la mention (p1) qui s'affiche. Si c'est la puissance 2 qui a été configurée, alors c'est la mention (p2) qui s'affiche, et ainsi de suite jusqu'à la puissance 5 (pour laquelle il s'affiche la mention (p5)). Pour envoyer la commande d'extinction, l'utilisateur doit appuyer sur la touche SW3 jusqu'à ce que la mention (off) s'affiche. Si l'utilisateur ne fait aucune autre action pendant quelques secondes, le panneau émet un bip sonore et revient à l'état de VEILLE. En pareil cas, c'est la commande d'extinction qui a été envoyée au poêle.

Si, au contraire, on ne souhaite envoyer aucune information au poêle : pendant que la mention continue de clignoter sur l'écran, maintenir la touche SW3 appuyée pendant au moins 2 secondes. Dans ce cas, le panneau émet toujours un bip sonore et revient à l'état de VEILLE, sans cependant envoyer de commande au poêle.

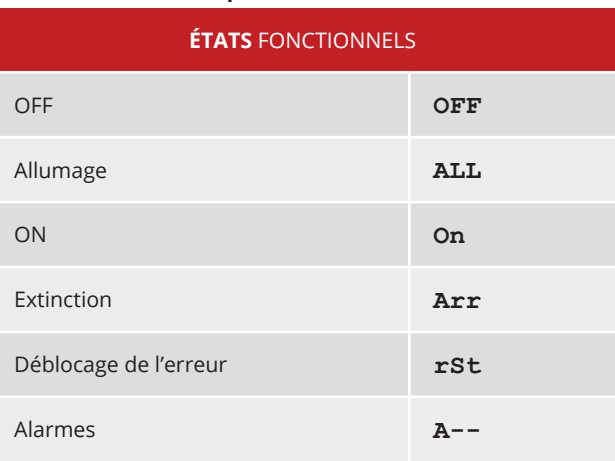

### **Info du récepteur de la télécommande**

### **INFO**

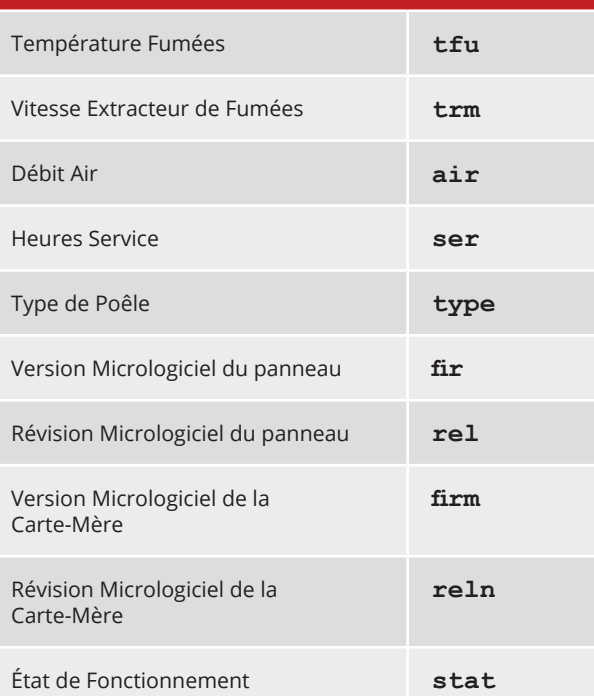

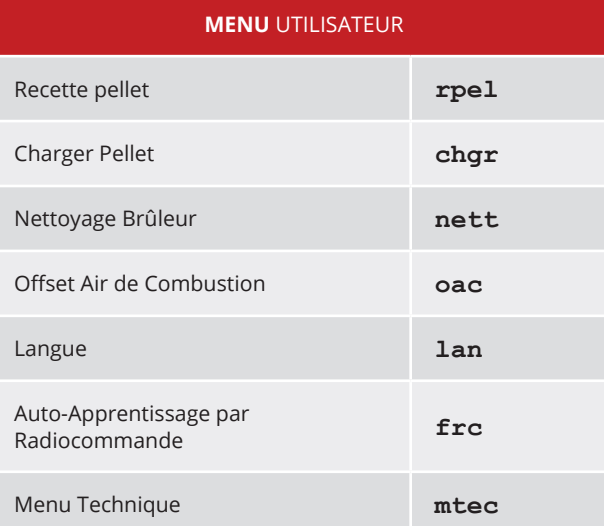

### I 2 TÉLÉCOMMANDE LCD

### 12.1 Introduction

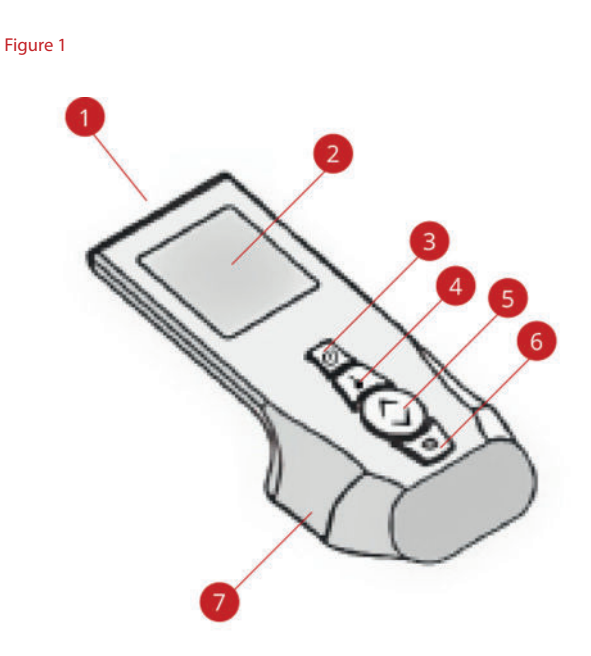

- 1. Emplacement du capteur de température ambiante.
- 2. Écran LCD rétroéclairé.
- 3. Touche On/Off. En utilisant cette touche simultanément avec d'autres touches, vous pouvez accéder à des menus, comme par exemple le menu de réglage de l'horloge.
- 4. Touche de sélection du mode de fonctionnement (MANUEL – AUTOMATIQUE – AUTOMATIQUE avec ECO-STOP).
- 5. Touche de défilement qui vous permet de régler la puissance de la flamme et la vitesse du ventilateur, de sélectionner la fonction VEILLE et le réglage de la minuterie.
- 6. Touche MENU pour accéder aux menus: vitesse du ventilateur, VEILLE et minuterie.
- 7. Base et compartiment de la batterie.

# I 2.2 Écran de la Télécommande

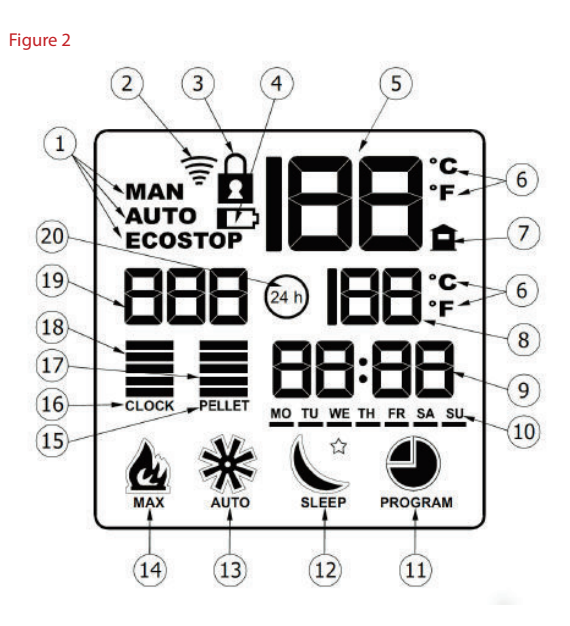

- 1. Mode de fonctionnement du poêle (MANUEL AUTOMATIQUE – AUTOMATIQUE avec ECO-STOP).
- 2. Transmission de données vers le poêle.
- 3. Icône de verrouillage (le verrouillage du clavier permet d'éviter l'utilisation non souhaitable de certaines touches).
- 4. Icône de batterie faible. Quand cette icône s'affiche en continu, il faut changer les piles.
- 5. Température ambiante mesurée à ce moment précis.
- 6. Sélection de l'unité de mesure de la température (Celsius – Fahrenheit).
- 7. Icône identifiant la température ambiante mesurée à ce moment précis.
- 8. Température réglée par l'utilisateur à atteindre en mode AUTOMATIQUE. Cette icône ne s'affiche pas en mode MANUEL.
- 9. Horloge interne. Cette horloge fonctionne comme un compte à rebours quand la fonction VEILLE est sélectionnée.
- 10. Icône qui indique le jour actuel. Lorsqu'un réglage est effectué, les traits sous les icônes des jours s'affichent si une programmation horaire a été faite auparavant pour ce jour.
- 11. Icône de la fonction CHRONO. Si cette icône ne s'affiche pas, cette fonction n'est pas activée. Si seul le contour est affiché, la fonction CHRONO est activée. L'icône de la fonction CHRONO affichée en gras indique que vous êtes sur le menu de réglage de la fonction CHRONO.
- 12. Icône de la fonction VEILLE. Si cette icône ne s'affiche pas, cette fonction n'est pas activée. Si seul le contour est affiché, la fonction VEILLE est activée, c'est-à-dire que le poêle s'éteindra à la fin de la période de comptage réglée par l'utilisateur et indiquée par l'icône 9. L'icône de la fonction VEILLE affichée en gras indique que vous êtes sur le menu de réglage de la fonction VEILLE.
- 13. Icône du ventilateur qui indique la vitesse à laquelle il est actuellement réglé. Si le message AUTO s'affiche aussi, la vitesse du ventilateur est liée à la puissance de la flamme.
- 14. Icône de la flamme qui indique sa puissance actuelle. Si la puissance de la flamme est au niveau 5, le message MAX s'affiche également.
- 15. Indisponible sur notre télécommande.
- 16. Icône du réglage de l'horloge. Quand cette icône s'affiche, vous pouvez régler l'horloge à l'aide des chiffres présentés sur l'icône 9.
- 17. Barres de la vitesse du ventilateur : 1 barre = vitesse 1 ; 2 barres = vitesse 2… ; 5 barres = vitesse 5.
- 18. Barres de la puissance de la flamme : 1 barre = puissance 1 ; 2 barres = puissance 2… ; 5 barres = puissance 5. Ces barres ne s'affichent que lorsque le poêle est en mode MANUEL.
- 19. Chiffres qui indiquent le programme CHRONO hebdomadaire actuellement sélectionné. Ils servent aussi à sélectionner les programmes journaliers pour un réglage personnalisé.
- 20. Dans le menu de réglage de l'horloge, si cette icône s'affiche en même temps que l'icône 19, vous êtes en train de créer un programme hebdomadaire personnel (fait à partir de programmes journaliers sélectionnés -> 24h).

### I 2.3 Réglages

### **I Réglage de l'heure et du jour**

Appuyez simultanément sur les touches 4 et 6 de la télécommande pendant 5 secondes quand le poêle est en fonctionnement.

Aussitôt que le message « CLOCK » s'affiche sur l'écran, utilisez la touche 5 pour régler l'heure actuelle, puis appuyez sur la touche 6 pour confirmer le nouveau réglage. Ensuite, répétez cette procédure pour régler les minutes et par la suite le jour. Lorsque vous avez terminé le réglage de l'heure et du jour, appuyez à nouveau sur la touche 6 pour confirmer vos réglages et sortir du menu.

Les jours de la semaine sont indiqués par un code de 2 lettres qui provient de leur nom en Anglais :

- MO = Lundi
- TU = Mardi
- WE = Mercredi
- TH = Jeudi
- FR = Vendredi
- SA = Samedi
- SU = Dimanche

Si le clavier n'est pas utilisé pendant 7 secondes, la télécommande sort automatiquement du menu de réglage de l'horloge et reprend les derniers réglages effectués.

#### **I Réglage de l'unité de mesure de la température**

Vous pouvez choisir comme unité de mesure de la température, soit les degrés Celsius soit les degrés Fahrenheit.

Le poêle doit être éteint avant le changement de l'unité de mesure. Maintenez la touche 4 appuyée pendant au moins 5 secondes pour régler l'unité de mesure entre les degrés Celsius (ºC) et les degrés Fahrenheit (ºF).

### **I DÉMARRAGE INITIAL**

#### **I Allumer/ Éteindre le poêle à partir de la télécommande**

Pour allumer/éteindre le poêle (et donc allumer/éteindre l'écran de la télécommande), maintenez la touche 3 appuyée pendant 2 secondes.

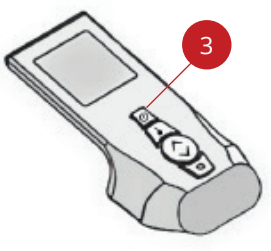

Après une phase de démarrage initial d'environ 15 minutes, le poêle entre en mode de fonctionnement normal.

Quand vous éteignez le poêle en appuyant sur la touche 3, une procédure de refroidissement a lieu. Celle-ci coupe le chargement de combustible, nettoie le foyer et maintient le ventilateur en fonctionnement jusqu'à ce que le poêle ait suffisamment refroidi et atteint une température de sécurité. Cette phase de refroidissement peut durer entre 20 et 40 minutes selon la durée de fonctionnement du poêle et la puissance utilisée. Attention, si vous éteignez l'appareil pendant sa phase d'allumage, celui-ci passera automatiquement en "ON" avant de démarrer sa phase d'extinction.

#### **I Remarque sur le démarrage initial**

Le premier démarrage du poêle peut échouer lorsque la vis sans fin est vide car elle ne peut pas charger le brûleur à temps avec la quantité nécessaire de pellets pour que la flamme brûle convenablement.

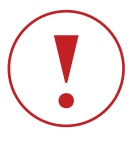

**Utilisez le panneau de secours pour remettre l'alarme à zéro (consultez la section 3.1 page 21), enlevez tous les pellets du brûleur et répetez la procédure de démarrage.**

Si après plusieurs essais il n'y a toujours pas de flamme, malgré un chargement normal de pellets, vérifiez si le brûleur est convenablement positionné, ajustez le à sa place et vérifiez s'il n'a pas de cendres incrustées. Après avoir vérifié avec soin, si vous ne trouvez aucune anomalie, il peut s'agir d'un problème de composant ou d'installation.

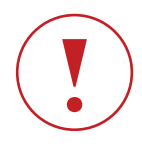

**Enlevez tous les pellets du brûleur et adressez-vous à un centre d'assistance autorisé.**

### I 2.4 Modes de fonctionnement

#### **I Mode MANUEL**

En mode manuel, vous pouvez simplement augmenter ou diminuer la production de chaleur en modifiant le niveau de puissance de la flamme.

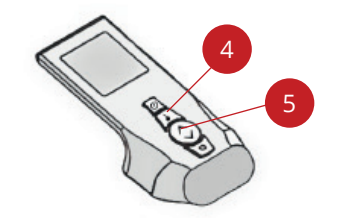

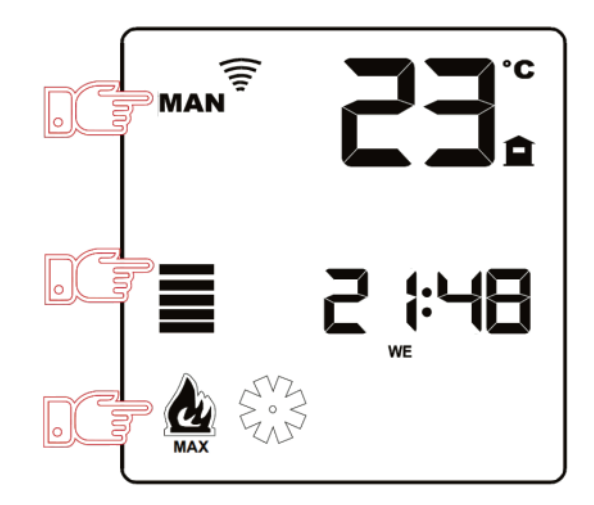

Appuyez sur la touche 4 de la télécommande pour sélectionner le mode MANUEL. Le message MAN et l'icône de la flamme s'affiche sur l'écran. Une fois en mode manuel, utilisez la touche 5 pour sélectionner un des 5 niveaux possibles de puissance de la flamme.

Appuyez sur la flèche du haut pour augmenter la puissance ou sur la flèche du bas pour la réduire. Le réglage en cours s'affiche par le nombre de barres qui apparaissent au-dessus de l'icône de la flamme. Quand les 5 barres sont affichées, le message MAX apparaît également sous l'icône de la flamme pour indiquer que le poêle est réglé à la puissance maximale.

Quand vous êtes dans le menu de réglage de la puissance de la flamme, l'icône de la flamme s'affiche en gras.

#### **I Passer du mode manuel au mode automatique**

Pour passer du mode manuel au mode automatique, appuyez sur la touche 4. Le message MAN disparaît et le message AUTO s'affiche. Les barres de puissance de la flamme disparaissent également avec l'icône de la flamme. Les chiffres pour régler la température ambiante s'affichent à la place (page 8 voir icône 8 de la Fig. 2).

#### **I Mode AUTOMATIQUE**

Tandis que le mode MANUEL ne vous permet que de régler le niveau de puissance de la flamme et maintenir ce réglage jusqu'à ce que vous le changiez à nouveau, le mode AUTOMATIQUE vous permet de régler la température souhaitée à maintenir dans la pièce. En mode automatique, le poêle règle automatiquement le niveau de puissance de la flamme pour atteindre et conserver la température ambiante réglée.

Appuyez sur la touche 4 de la télécommande pour sélectionner le mode AUTOMATIQUE. Le message AUTO s'affiche sur l'écran. En mode automatique, utilisez la touche 5 pour modifier le réglage de la température ambiante.

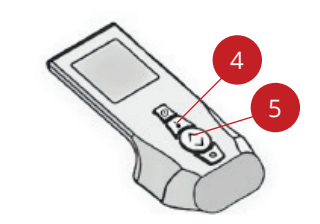

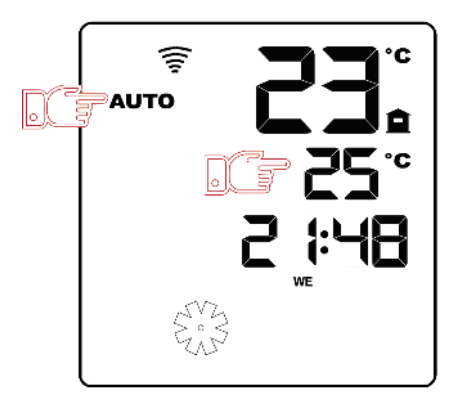

Appuyez sur la flèche du haut pour augmenter la température ou sur la flèche du bas pour la diminuer. Le réglage actuel est affiché par des chiffres (page 23 voir logo 8 de la Fig. 2).

La télécommande règle le fonctionnement du poêle en comparant continuellement la température ambiante mesurée (grands chiffres affichés sur la partie supérieure droite de l'écran juste à gauche de l'icône de la « maison ») avec la température souhaitée et réglée par l'utilisateur.

Quand la température souhaitée est atteinte dans la pièce, le poêle commence progressivement à réduire sa puissance jusqu'au minimum. Si la température ambiante tombe audessous de la température demandée, le poêle augmente progressivement la puissance de la flamme jusqu'au maximum. La température ambiante est mesurée par le capteur incorporé dans la télécommande. Le poêle essaiera donc d'atteindre la température d'après les mesures effectuées par celle-ci. Cela veut dire que la télécommande agit tel un THERMOSTAT PORTABLE, jusqu'à la distance d'environ 5 mètres du poêle (quand les piles sont complètement chargées).

Vu que cette dernière se comporte comme un thermostat ambiant, il faut assurer de bonnes conditions pour que les communications entre celle-ci et le poêle soient correctes. Pour cela, il faut toujours garder la télécommande dans la zone chauffée par le poêle et toujours dans un rayon maximal d'environ 5 mètres du poêle. Evitez de la garder trop près du poêle, car l'air chaud aux alentours peut influencer la lecture de la température ambiante. Si vous éloignez trop la télécommande du poêle, celui-ci ne recevra plus les mesures de la température ambiante et par conséquent il continuera à fonctionner en accord avec les réglages établis avant la coupure de communication.

#### **Passer du mode automatique au mode manuel**

Pour retourner au mode MANUEL, appuyez sur la touche 4 jusqu'à ce que le message MAN et les barres de réglage de puissance de la flamme s'affichent sur l'écran de la télécommande.

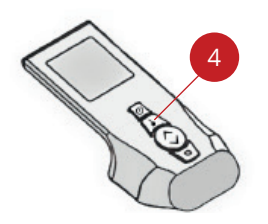

### I 2.5 Mode Eco

#### **I Mode automatique avec ECO-STOP**

Ce mode contrôle aussi le poêle automatiquement. Quand la température réglée par l'utilisateur est atteinte, le poêle passe au niveau 1 de la puissance de la flamme pendant 20min, puis il s'éteint complètement si la température ambiante continue au-dessus d'une certaine valeur de consigne. Le poêle redémarre automatiquement lorsque la pièce a besoin de plus de chaleur (mais jamais avant la fin de la phase de refroidissement). Ce mode ne doit être utilisé que si le poêle est installé dans une pièce véritablement isolée ou dans une pièce où la perte de chaleur est minimale.

Attention à ne pas dépasser 3 allumages et extinctions par jour. Ceci pourrait engendrer une usure prématurée de la bougie d'allumage et une surconsommation de granulés.

#### **I Exemple de fonctionnement en mode ECO-STOP**

Si la température ambiante mesurée par le capteur de la télécommande est de 15ºC et si la température souhaitée est réglée à 20°C, le poêle augmente jusqu'à la puissance 5 de la flamme, puis, quand la température de 21ºC est atteinte pendant 20min sans que celle-ci ne diminue, il passe automatiquement en STANDBY. Lorsque la température ambiante tombe 1° en dessous de la valeur réglée sur la télécommande et ne remonte pas dans les 20min, et si la phase de refroidissement du poêle est terminée, le poêle redémarre automatiquement et continue à fonctionner jusqu'à atteindre les 20ºC souhaités. Si la température ambiante lue par le capteur de la télécommande reste au-dessus de la valeur de consigne le poêle demeure éteint.

Dans ce mode de fonctionnement, vous pouvez également allumer le poêle manuellement en augmentant la valeur de la température réglée.

#### **I Activer/Désactiver le mode ECO-STOP**

Le mode ECO-STOP optimise la consommation de combustible si le poêle est installé dans une pièce convenablement isolée.

Vous pouvez activer le mode ECO-STOP à partir du mode manuel ou automatique en appuyant pendant 5 secondes sur la touche 4. Les messages « AUTO » et « ECOSTOP » s'affichent simultanément sur l'écran de la télécommande.

Répétez la même procédure pour désactiver le mode ECO-STOP.

ATTENTION, le mode Chrono-programme actif prime toujours sur le Mode Eco. Le Mode Eco ne fonctionnera que pendant la plage horaire de votre programmation.

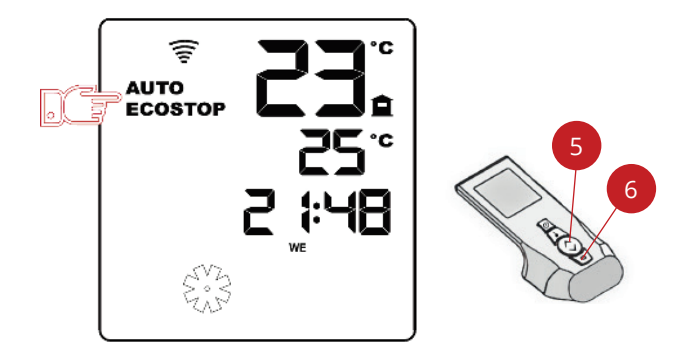

## I 2.6 Contrôle de vitesse du ventilateur tangentiel

Le ventilateur tangentiel du poêle possède 5 vitesses qui peuvent être réglées à n'importe quel moment, indépendamment du mode de fonctionnement (manuel ou automatique).

Appuyez une fois sur la touche 6 pour accéder au menu de réglage du ventilateur. L'icône du ventilateur s'affiche en gras sur l'écran. Le contour de l'icône du ventilateur s'affiche normalement pour indiquer que le ventilateur (n°1) est activé, mais qu'il faut accéder au menu de réglage avant d'effectuer des modifications.

Vous pouvez choisir parmi les 5 vitesses du ventilateur plus le mode automatique.

Lorsque vous avez appuyé sur la touche 6 pour accéder au menu de réglage du ventilateur, pour changer de vitesse, appuyez sur l'icône de la flèche du haut ou du bas (touche 5) pour augmenter ou réduire la vitesse du ventilateur. La vitesse actuelle du ventilateur est indiquée par le nombre de barres au-dessus de l'icône du ventilateur. Plus il y a de barres, plus la vitesse est élevée et vice-versa.

En plus des 5 vitesses manuelles, vous pouvez sélectionner un mode de ventilation AUTO. Avec ce mode, la vitesse du ventilateur est liée à la puissance de la flamme. En mode ventilation AUTO, le poêle règle automatiquement la vitesse du ventilateur en fonction de la puissance de la flamme.

Pour sélectionner le mode de ventilation AUTO, appuyez une fois de plus sur la touche 5 quand la vitesse du ventilateur est réglée sur 5. Le message AUTO s'affiche au-dessous de l'icône du ventilateur sur l'écran de la télécommande.

Attention le ventilateur n°2 ne concerne que les modèles canalisables.

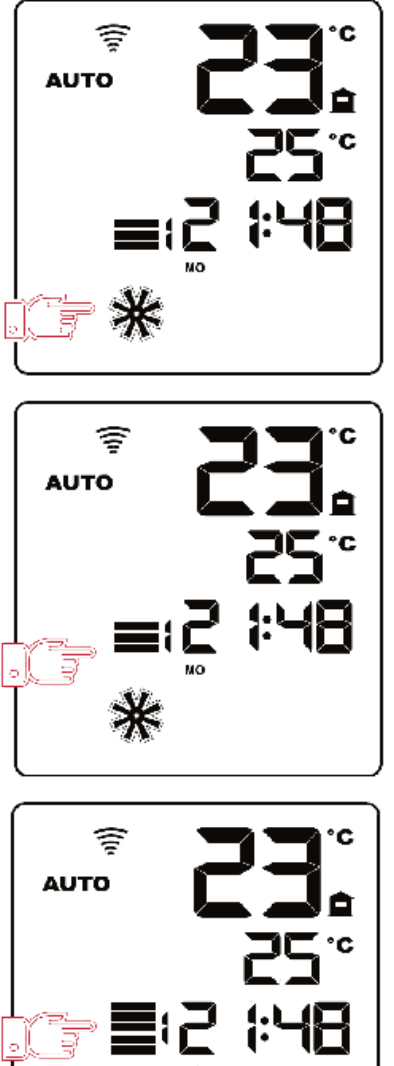

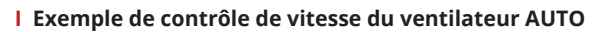

` Si la puissance de la flamme est réglée sur 3, le ventilateur fonctionne automatiquement à la vitesse 3.

` Si la puissance de la flamme est réglée sur 5, le ventilateur fonctionne automatiquement à la vitesse 5 et ainsi de suite.

` Si le clavier n'est pas utilisé pendant 7 secondes, la télécommande sort automatiquement du menu de réglage de vitesse du ventilateur et reprend les derniers réglages effectués.

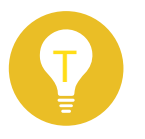

**Si vous êtes en mode manuel, nous vous recommandons de ne pas sélectionner une vitesse de ventilation trop basse (1 ou 2) pendant le fonctionnement du poêle à une puissance de flamme élevée, car cela pourrait entraîner la surchauffe de la structure du poêle.**

### I 2.7 Veille

Cette fonction a été conçue pour arrêter le poêle après un certain temps sans avoir à programmer la minuterie interne du poêle.

La fonction SLEEP (VEILLE) vous permet donc de régler une durée avec compte à rebours entre un minimum de 15 minutes et un maximum de 8 heures, au bout duquel le poêle s'arrête. Pour activer la fonction VEILLE, appuyez trois fois sur la touche 6. L'icône veille s'affiche sur l'écran.

Les chiffres 00:00 s'affichent à la place de l'heure réelle. Utilisez la touche 5 pour régler la durée du compte à rebours. Appuyez sur la flèche du haut pour augmenter le temps de réglage par intervalles de 15 minutes ou appuyez sur la flèche du bas pour diminuer le temps, également par intervalles de 15 minutes. Pour confirmer le réglage, appuyez à nouveau sur la touche 6 ou attendez 7 secondes.

Quand vous sortez du menu de réglage de la fonction VEILLE, l'écran affiche le temps manquant pour l'extinction du poêle avec compte à rebours au lieu de l'heure réelle.

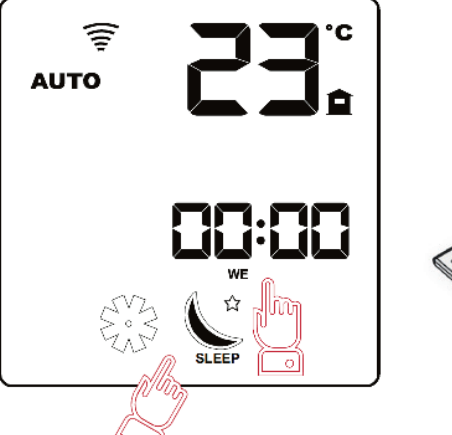

Si le clavier n'est pas utilisé pendant 7 secondes, la télécommande sort automatiquement du menu de réglage de la fonction **VEILLE** et reprend les derniers réglages effectués.

### I 2.8 Chrono

Le mode CHRONO, indiqué par l'icône  $\left(\frac{1}{1}\right)$  sur l'écran de la télécommande, vous permet de programmer le démarrage et l'extinction du poêle de façon automatique.

Ce mode est désactivé par défaut.

Les réglages primordiaux pour utiliser le mode CHRONO sont :

- ` HEURE
- ` JOUR

SÉLECTION DU PROGRAMME JOURNALIER/HEBDOMADAIRE

### **Heure et jour actuels**

Voir la section « RÉGLAGES NECESSAIRES PRÉALABLES AU DÉMARRAGE INITIAL» pour plus de détails sur le réglage de l'heure et du jour.

Rappel - les jours de la semaine s'affichent sur l'écran de la manière suivante :

- **MO** = Lundi
- **TU** = Mardi
- **WE** = Mercredi
- **TH** = Jeudi
- **FR** = Vendredi
- **SA** = Samedi
- **SU** = Dimanche

L'heure et le jour doivent être réglés avec précision pour que le mode **CHRONO** fonctionne correctement.

#### **Activer le mode CHRONO et sélectionner un programme**

` SÉLECTIONNER UN PROGRAMME HEBDOMADAIRE

Procédez de la façon suivante pour activer le mode CHRONO et sélectionner un programme hebdomadaire ou journalier. Appuyez sur la touche 6 à plusieurs reprises jusqu'à ce que l'icône du mode **CHRONO** s'affiche sur l'écran :

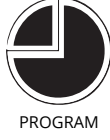

À présent, utilisez la touche 5 pour sélectionner un des 10 programmes hebdomadaires prédéterminés.

En prenant comme référence le Tableau 1 et le Tableau 2 ( voir p. 17-18-19), choisissez le programme qui convient le mieux à vos besoins de chauffe et sélectionnez le chiffre correspondant sur la télécommande. Si aucun des 10 programmes prédéterminés ne vous satisfait, vous pouvez configurer un programme personnel (P99) selon vos besoins (voir ci-dessous).

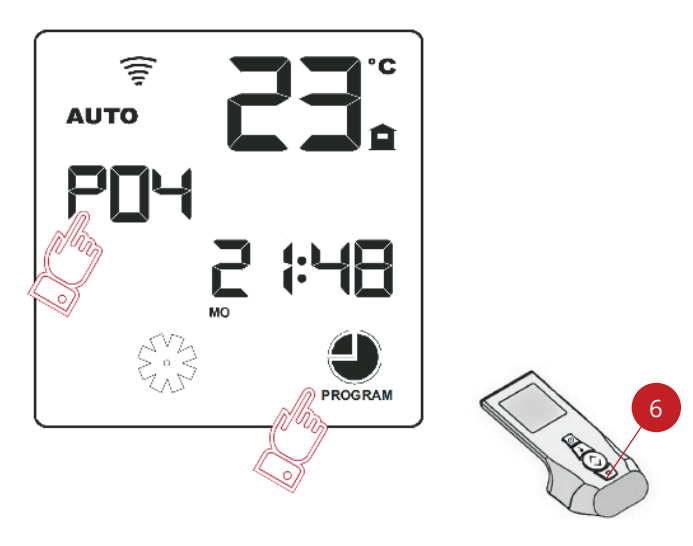

Si le clavier n'est pas utilisé pendant 7 secondes, la télécommande sort automatiquement du menu de réglage du mode CHRONO et reprend les derniers réglages effectués.

Sélectionnez le programme CHRONO qui vous convient et appuyez sur la touche 6 pour confirmer votre choix. Vous sortez à présent du menu de réglage du mode CHRONO. Le contour de l'icône du mode CHRONO reste affiché sur l'écran de la télécommande :

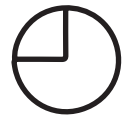

Quand le contour de l'icône est affiché, un programme CHRONO est activé et le poêle démarrera et s'arrêtera selon les jours et les heures réglés.

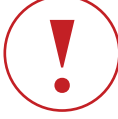

**Quand le mode CHRONO est activé, l'icône**  s'affiche sur tous les écrans de la télécommande.

### $\triangleright$  CONFIGURER UN PROGRAMME PERSONNEL

Si aucun des programmes hebdomadaires prédéterminés ne vous satisfait, vous pouvez sélectionner et combiner plusieurs programmes journaliers prédéterminés à partir de la mémoire de la télécommande pour créer votre programme personnel (identifié par P99).

Il y a un choix de 62 programmes journaliers et un programme différent peut être sélectionné pour chaque jour de la semaine. Pour créer un programme personnel, suivez les consignes cidessous, mais au lieu de sélectionner un des programmes prédéterminés du tableau des programmes hebdomadaires (de P01 à P10), sélectionnez le programme P99.

Après avoir sélectionné P99, appuyez sur la touche 4 pour accéder au menu du programme journalier. L'icône du premier jour de la semaine (MO = Lundi) commence à clignoter.

Utilisez la touche 5 pour parcourir les programmes de 01 à 62 jusqu'à ce que vous trouviez celui que vous désirez, d'après le Tableau 2. Dans le menu de programmation journalière, l'icône des 24 h s'affiche pour indiquer que vous êtes en train de régler un programme journalier et non un programme hebdomadaire. Une fois que vous avez trouvé le programme souhaité pour le jour activé (par exemple programme 32 pour MO = Lundi), appuyez à nouveau sur la touche 4 pour continuer à sélectionner le programme journalier pour le jour suivant (TU = Mardi). Dès que vous confirmez la programmation pour MO = Lundi, une barre s'affiche sous l'icône MO pour indiquer qu'un programme Chrono a été sélectionné pour ce jour-là.

Quand vous confirmez un programme journalier pour n'importe quel jour de la semaine et passez au jour suivant, la télécommande vous propose, par défaut, le même programme (dans ce cas programme 32, pour suivre l'exemple donné).

Utilisez la touche 5 pour modifier cette programmation, si nécessaire.

Procédez de cette manière jusqu'à la programmation du dernier jour de la semaine, SU = Dimanche.

Si vous désirez laisser un jour sans programmation, sélectionnez le programme 00 pour ce jour-là et continuez votre réglage comme indiqué ci-dessus. Aucune barre ne s'affichera sous l'icône d'un jour qui n'a pas été programmé.

Après avoir terminé votre programmation, appuyez sur la touche 6 ou attendez 30 secondes que la télécommande sorte automatiquement du menu de réglage du mode CHRONO et confirme les derniers réglages effectués.

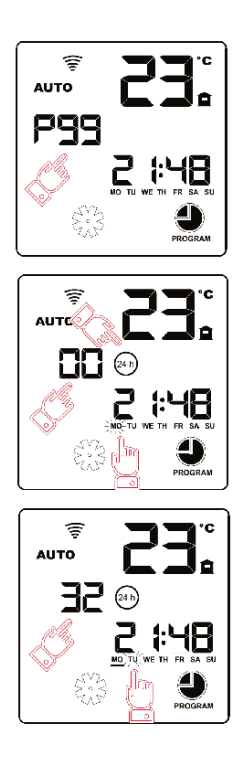

Vous pouvez allumer ou éteindre votre poêle manuellement même si le mode CHRONO est activé. Les actions manuelles ont la priorité sur les programmations du mode CHRONO. La programmation du moment sera logiquement ignorée.

Exemple : Si le mode CHRONO est censé démarrer le poêle à 10:00, mais que vous avez froid et désirez l'allumer à 09:00, vous pouvez le faire manuellement en appuyant sur la touche 3. La programmation qui devait démarrer le poêle à 10:00 sera évidemment ignorée parce que le poêle se trouve déjà en fonctionnement.

> **10 à 15 minutes s'écoulent avant que le poêle démarre et que l'air soit suffisamment chaud. Il faut toujours tenir compte de ce délai quand vous programmez les démarrages de votre poêle. De même, le poêle prend environ 30 minutes pour s'éteindre complètement. Pendant ce temps, il continue à émettre de la chaleur dans la pièce où il se trouve.**

**En tenant compte de ce délai lors de la programmation de l'extinction du poêle, vous pouvez économiser du combustible. Lorsque le poêle s'éteint, assurez vous que le** 

**brasier soit propre et au besoin nettoyez le avant le prochain redémarrage. Cette action permettra d'éviter tout défaut d'allumage.**

### **I Désactiver le mode CHRONO**

Pour désactiver le mode CHRONO, appuyez sur la touche 6 à plusieurs reprises jusqu'à ce que l'icône du mode CHRONO s'affiche sur l'écran :

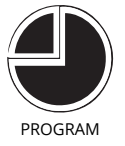

Puis utilisez la touche 5 pour sélectionner OFF.

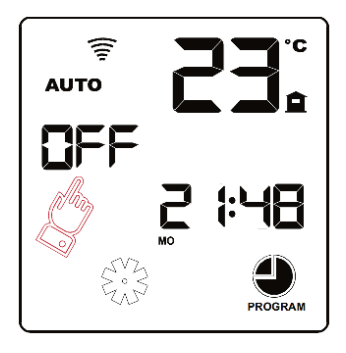

### ` **PROGRAMMES JOURNALIERS ET HEBDOMADAIRES**

#### **PRÉDÉTERMINÉS**

#### **I Programmes hebdomadaires**

Les programmes hebdomadaires prédéterminés sauvegardés dans la mémoire de la télécommande ont été conçus pour satisfaire les besoins de la majorité des utilisateurs qui ne sont pas chez eux pendant les heures de travail (par exemple les employés d'usine, de boutique et de bureaux et également les travailleurs postés etc.) ainsi que les besoins de ceux qui passent la plupart du temps à la maison (hommes et femmes au foyer, personnes âgées etc.).

Les programmes ont été également prévus pour ceux qui utilisent leur poêle dans une résidence secondaire qui n'est habitée que les fins de semaine (par exemple les maisons de vacances) de sorte que l'habitation soit chauffée à leur arrivée. Si vous avez des besoins plus particuliers et qu'aucun des 10 programmes prédéterminés ne vous convienne, le programme hebdomadaire P99 est à votre disposition pour que vous le personnalisiez en utilisant jusqu'à sept programmes journaliers différents, un pour chaque jour de la semaine (voir la section « Activer le mode CHRONO et sélectionner un programme »).

Voir Tableau 1. ( pag. 17)

#### **I Programmes journaliers**

Voir Tableau 2 ( pag. 18-19)

### **I** Tableau 1 **Programmes hebdomadaires**

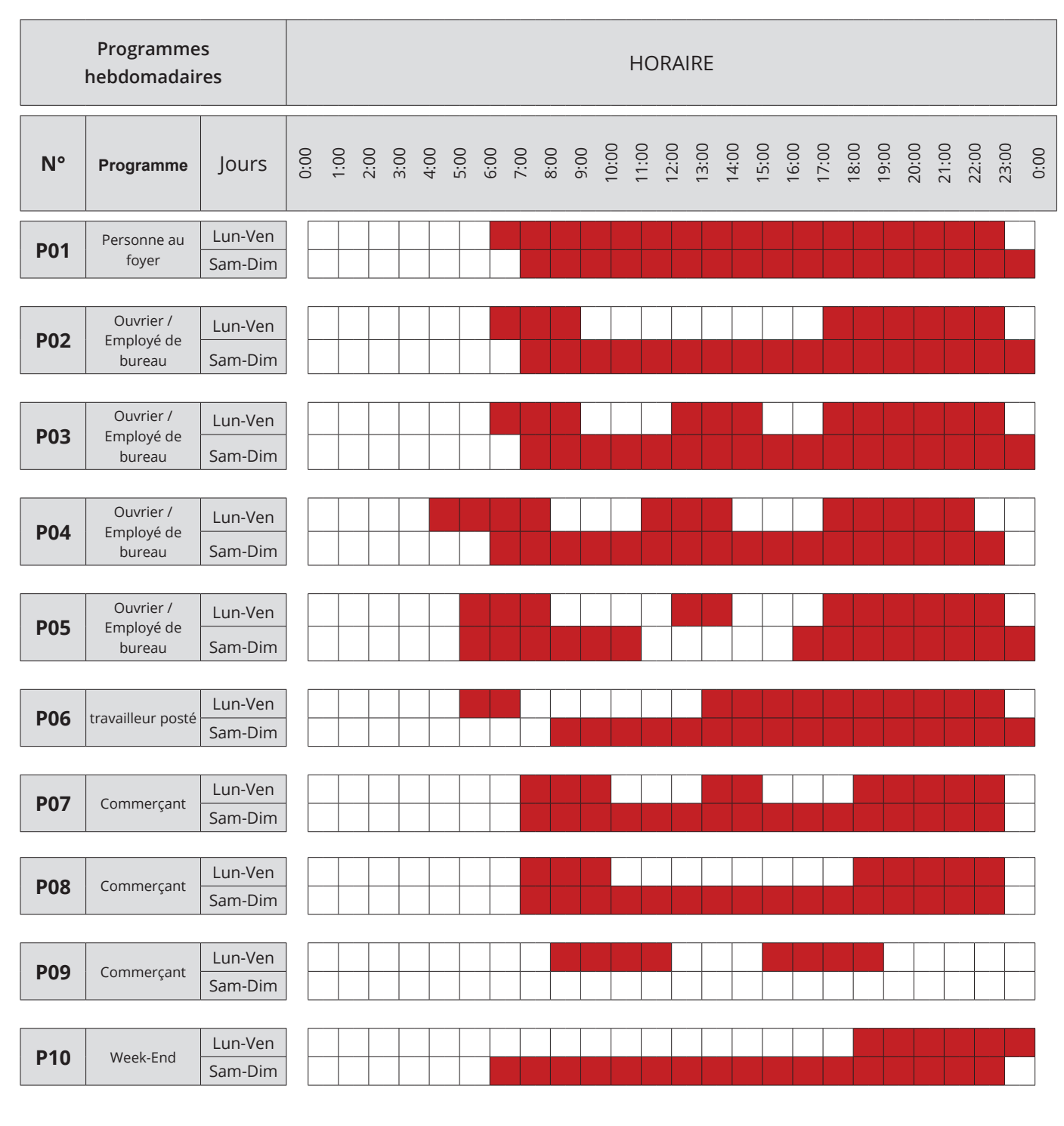

**EN FONCTIONNEMENT A L'ARRET**

### **I** Tableau 2 **Programmes journaliers**

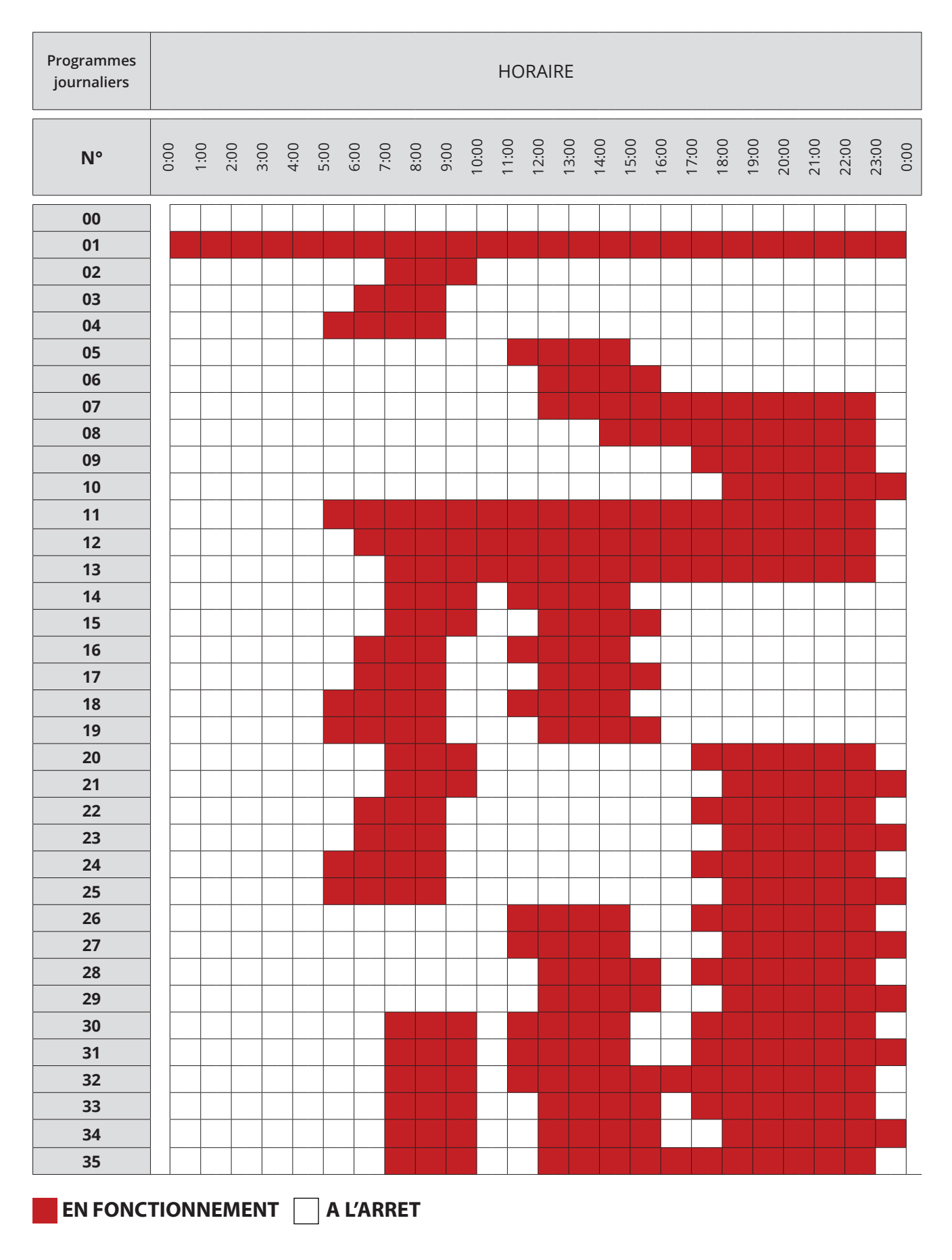

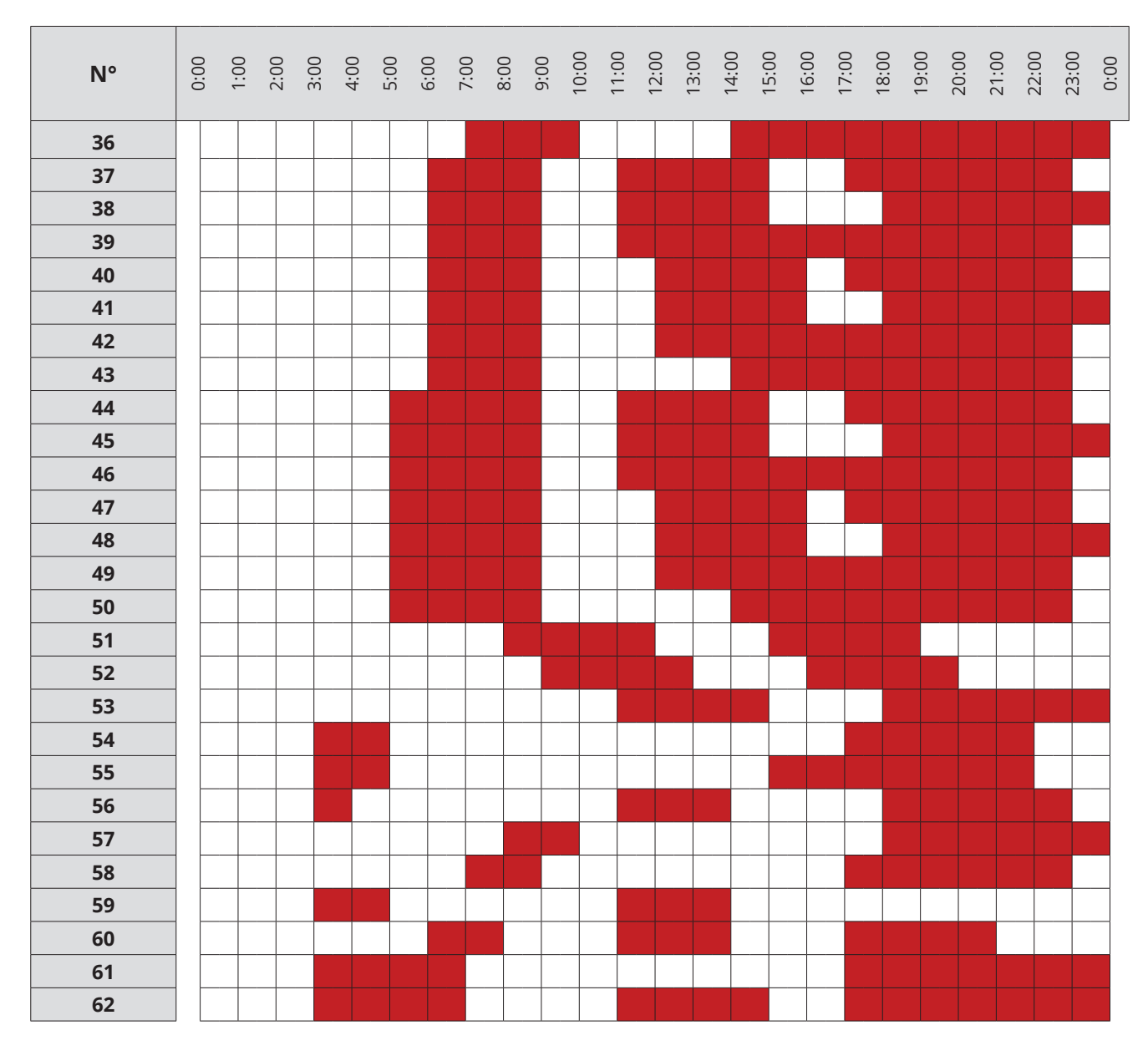

### **EN FONCTIONNEMENT A L'ARRET**

# I 2.9 Activer le verrouillage du clavier

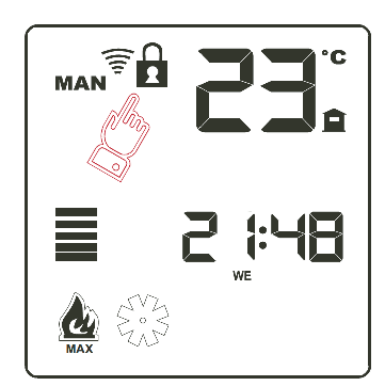

La télécommande possède une fonction spéciale de verrouillage clavier afin d'éviter toute modification accidentelle des réglages du poêle. Par exemple lorsqu'on appuie sur une touche sans s'en rendre compte ou lorsqu'un enfant se sert de la télécommande comme un jouet.

Pour activer le verrouillage du clavier, appuyez pendant 5 secondes sur la touche 6. Au bout de ces 5 secondes, l'icône du verrouillage s'affiche sur l'écran pour confirmer que le clavier est verrouillé.

Répétez la même procédure pour déverrouiller le clavier.

### I 2.10 Type et remplacement de batterie

Les batteries se situent dans la base de la télécommande. L'appareil utilise 3 piles AAA 1.5 V (inclues). L'icône 4 (Fig. 2) page 8 indique que les piles sont faibles. Si l'icône de batterie faible s'affiche (Fig. 3), les piles sont presque déchargées et la télécommande est sur le point de ne plus fonctionner.

#### Figure 3

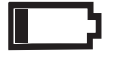

Si la télécommande s'éteint parce qu'il n'y a plus de batterie, elle ne peut plus contrôler le poêle. Vous pouvez alors utiliser le poêle avec le panneau de secours à trois touches. Dans ce cas, seules les actions suivantes sont possibles : ON, OFF et le contrôle manuel des niveaux de puissance.

### 12.11 Synchronisation de la télécommande.

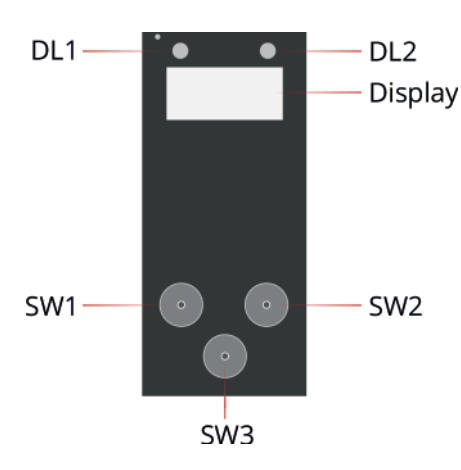

### **Opération à réaliser avec la télécommande en veille.**

Lorsque le poêle est en OFF, appuyez une fois sur la touche SW1 du récepteur. L'appareil émet un bip sonore et le terme « rpel » apparait. Naviguez ensuite à l'aide de la touche SW3 jusqu'à voir le terme « frc ». Validez à l'aide la touche SW1. A cet instant, plusieurs tirets (- - - -) clignotent. Vous avez alors 30 secondes pour synchroniser la télécommande.

Pour ce faire, lorsque la télécommande est comme ci-dessous (en veille), appuyez 3 secondes sur la la touche 1 pour allumer l'appareil. Le rétroéclairage de la télécommande s'active et l'écran devient orange, signifiant que celle-ci s'allume.

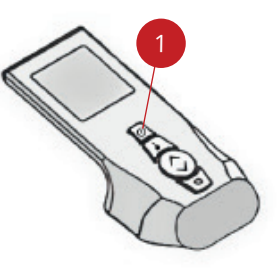

Le récepteur doit émettre un bip sonore, cela indique que le poêle à bien reçu l'ordre de s'allumer. Le terme « ALL » apparait sur l'écran du récepteur. La télécommande est alors synchronisée.

> **Attention, après que le poêle soit resté une longue période sans électricité (période estivale par exemple), il est possible que la télécommande se désynchronise et qu'il faille recommencer l'opération.**

# I 3 ERREURS DE FONCTIONNEMENT

# I 3.1 ALARME et état de VÉRIFICATION DU DÉBLOCAGE (Panneau de secours)

### **I Panneau de secours (Récepteur)**

L'écran présente l'affichage alarme **A..** Appuyez sur la touche SW1 pendant 2 s pour rétablir le bon fonctionnement du dispositif après une signalisation d'alarme. L'écran affiche la mention **rst.** . Si l'alarme ne se réarme pas dans les 20s, le poêle revient à l'état d'ALARME. Sinon, le poêle passe à l'état de VEILLE.

# I 3.2 État d'ALARME (Panneau de secours)

En cas d'alarme, l'écran affiche le code d'alarme **A--** Si l'alarme est réarmée sur le poêle, on revient à l'état de veille ou à l'état d'extinction si cette phase n'a pas été achevée pendant la présence de l'alarme.

**Le tableau à la page suivante donne les allumages des LED DL1 et DL2 du panneau de secours et les états ou événements sur l'écran du panneau de secours et du display 5 touches pour chacune des alarmes:**

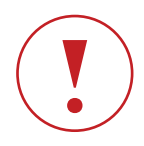

**Après reset, si l'alarme persiste, consultez le tableau page 54 (solutions). Si aucune solution ne fonctionne, contactez votre technicien agréé.**

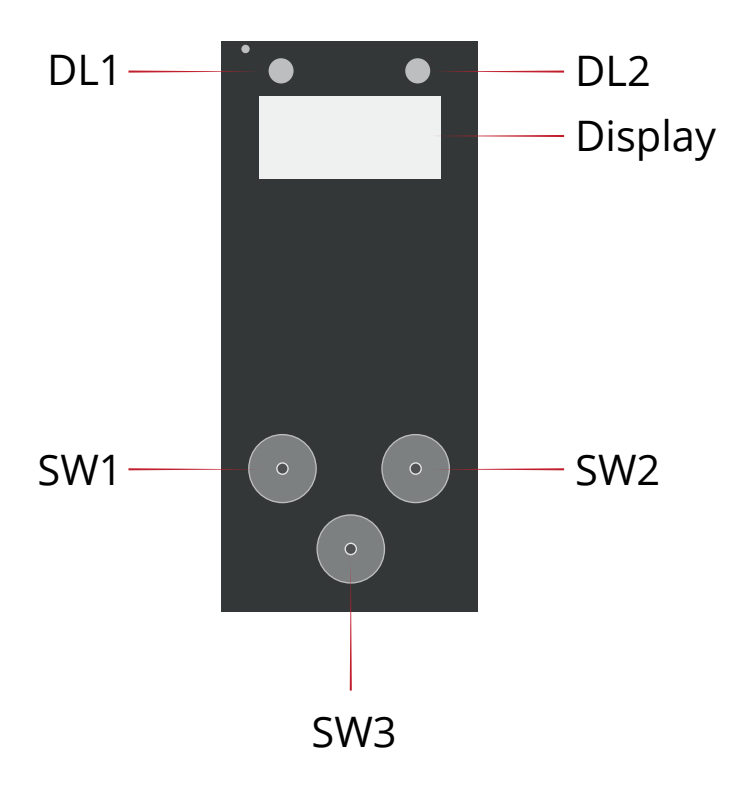

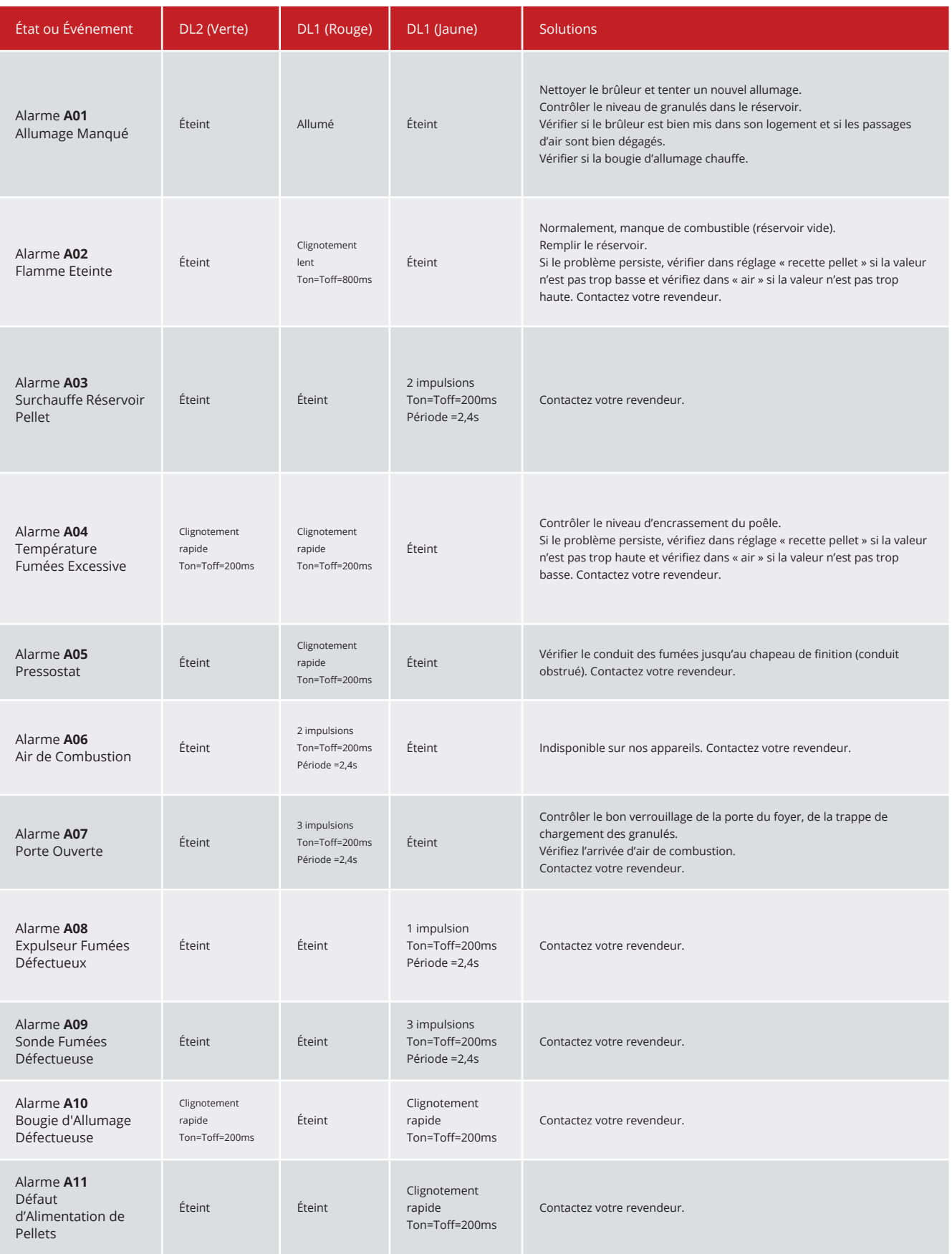

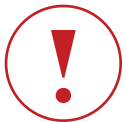

**Après chaque alarme, avant le reset de celle-ci, assurez-vous que la télécommande soit éteinte et nettoyez correctement le brasier avant un nouvel allumage.**

### I FAQ

### LA TELECOMMANDE N'INTERAGIT PLUS AVEC LE POELE

- Vérifiez que l'appareil ne soit pas en mode local **(petit point entre les deux F du OF.F sur le récepteur).** Si c'est le cas, veuillez appuyer sur le bouton SW3 longuement jusqu'à entendre un bip sonore et voir disparaître le point.

- Vérifiez que l'antenne du récepteur soit accessible, surtout s'il s'agit d'un appareil encastré. Dans ce cas, le récepteur doit être disposé à l'extérieur du coffre.

- Evitez de laisser la télécommande proche d'une source électrique sans fil (box internet / station météo etc...) pour éviter des perturbations au niveau du signal.

- Vérifiez que la télécommande soit à une distance maximum de 6 mètres de l'appareil sans obstructions (cloisons, portes etc...).

- Contrôlez l'état des piles.

- Evitez d'utiliser des piles rechargeables (ampérage différent d'une pile classique).

- Une trop longue période sans arrivée électrique (saison estivale) peut décharger la pile du récepteur. La télécommande peut donc perdre sa fréquence.

**Solution : Mettre l'appareil sous tension et faire une synchronisation de la télécommande, assurez vous d'être en mode radio. (voir chap 2.11 page 20)**

### • MON POELE NE REDEMARRE PAS EN MODE ECO

Attention : lorsque vous êtes en mode ECO et que vous éteignez votre poêle manuellement avec votre télécommande celui-ci se désactive. Il est impératif de le redémarrer manuellement afin de réactiver le mode ECO.

### • MON POELE EN MODE ECO CUMULÉ AU MODE CHRONO S'ALLUME MALGRÉ UNE TEMPERATURE DE CONSIGNE INFERIEURE A LA TEMPERATURE AMBIANTE

Le mode CHRONO est prioritaire sur le mode ECO. La fonction ECO fonctionnera pendant la sélection des plages horaires du mode CHRONO.

### • MA TÉLÉCOMMANDE AFFICHE LA TEMPÉRATURE EN ° FAHRENHEIT

Lorsque la télécommande est en veille et poêle éteint, appuyez longuement sur la touche munie d'un pictogramme en forme de thermomètre afin de basculer en °Celcius (voir chap 2.3 page 9).

### • MODIFIER LES HEURES ET DATE SUR MA TÉLÉCOMMANDE

Lorsque la télécommande est en veille et poêle éteint, appuyez simultanément sur le bouton ON/OFF et sur le bouton 6 de la télécommande jusqu'à ce que la date et l'heure clignote. Procédez ensuite au changement.

### **NOTES**

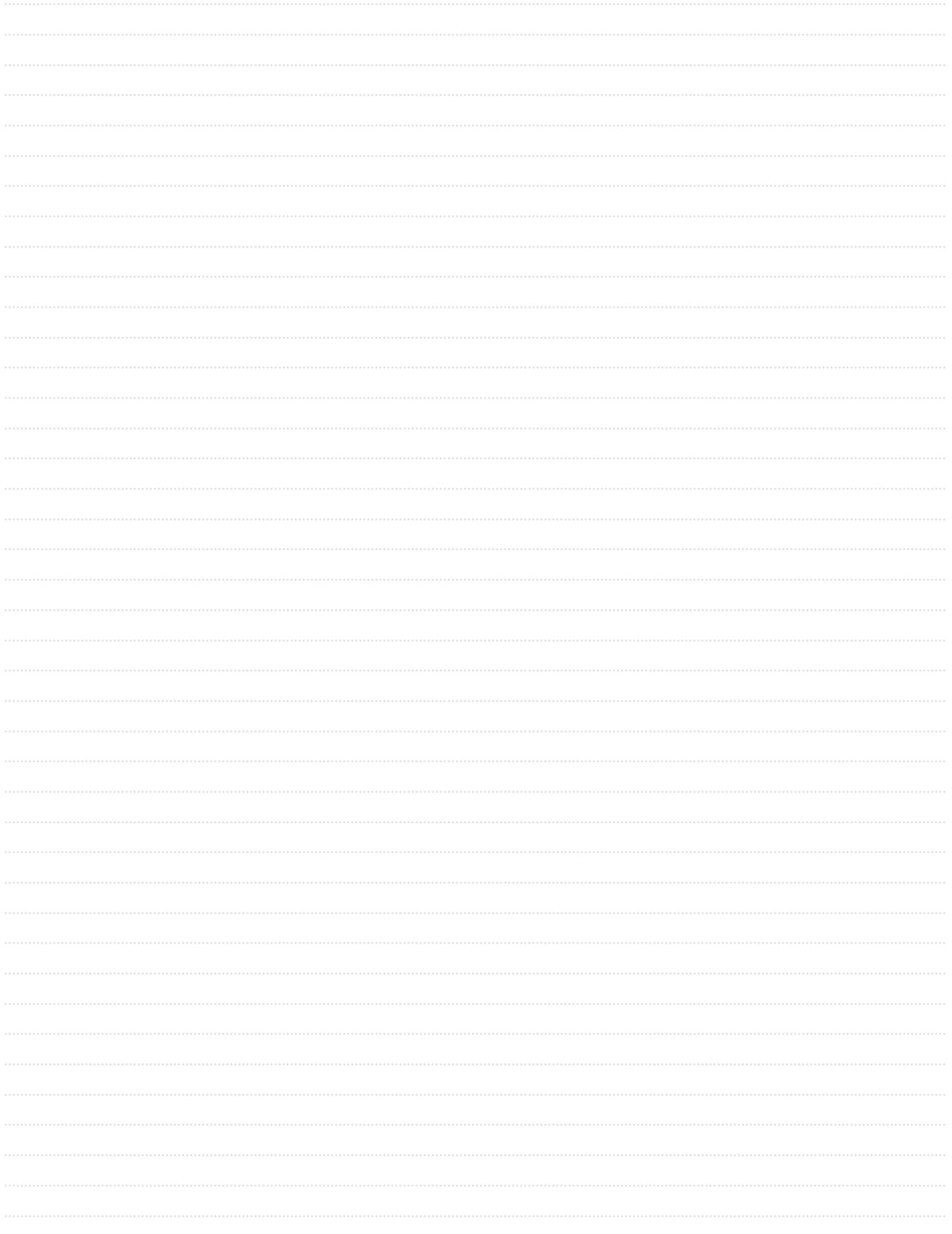

### **NOTES**

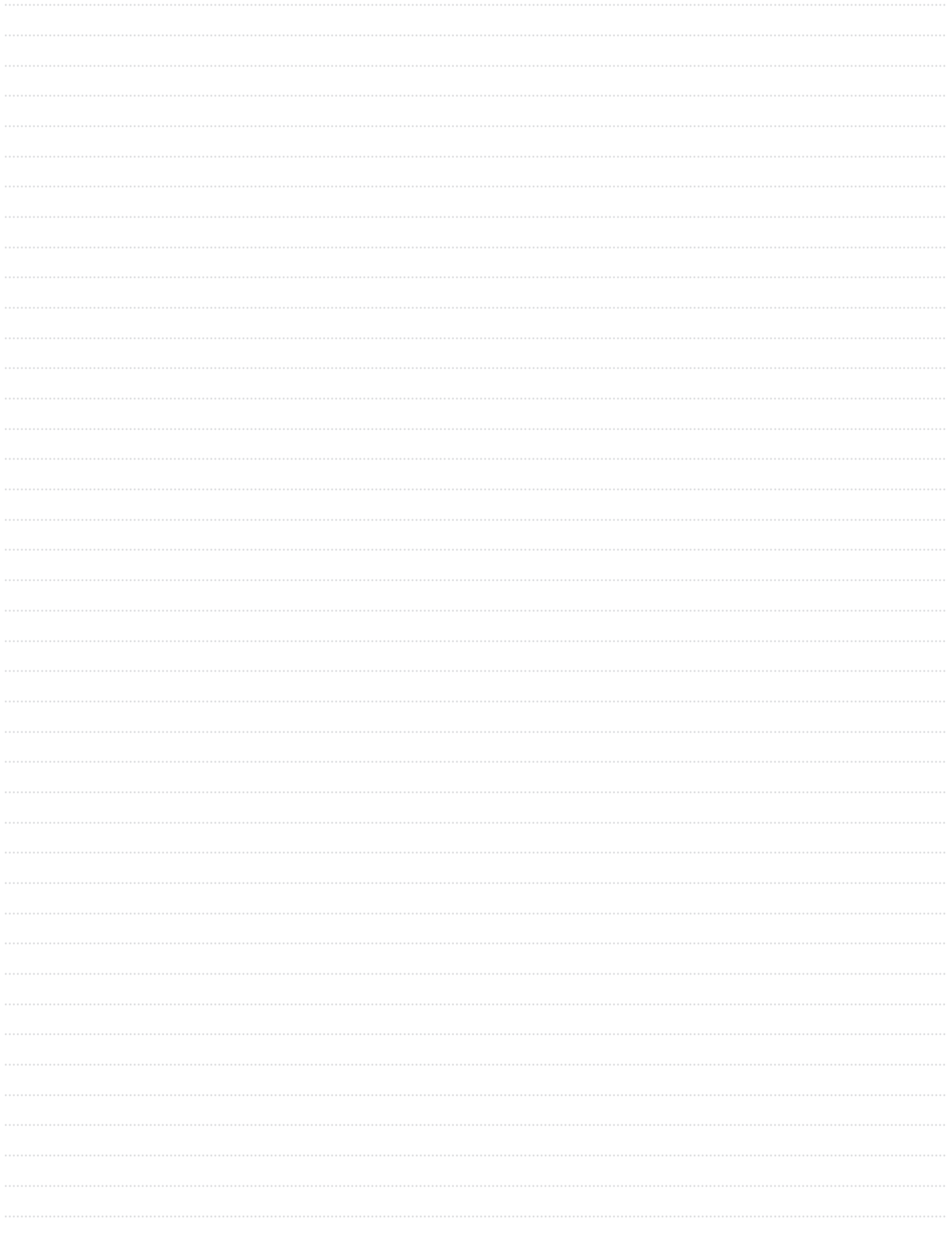

### **NOTES**

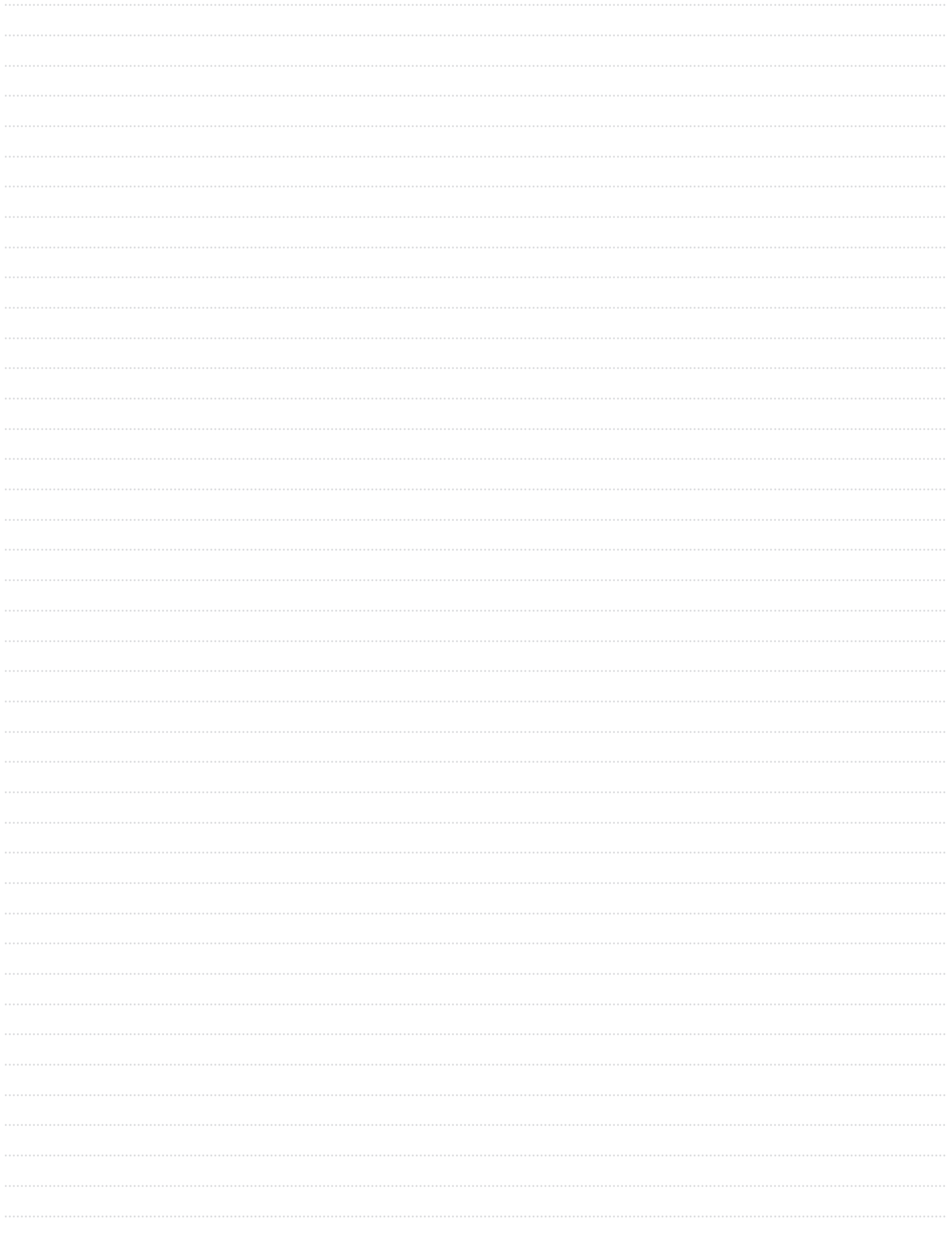

# MANUEL D'UTILISATION

TELECOMMANDE THERMOSTATIQUE

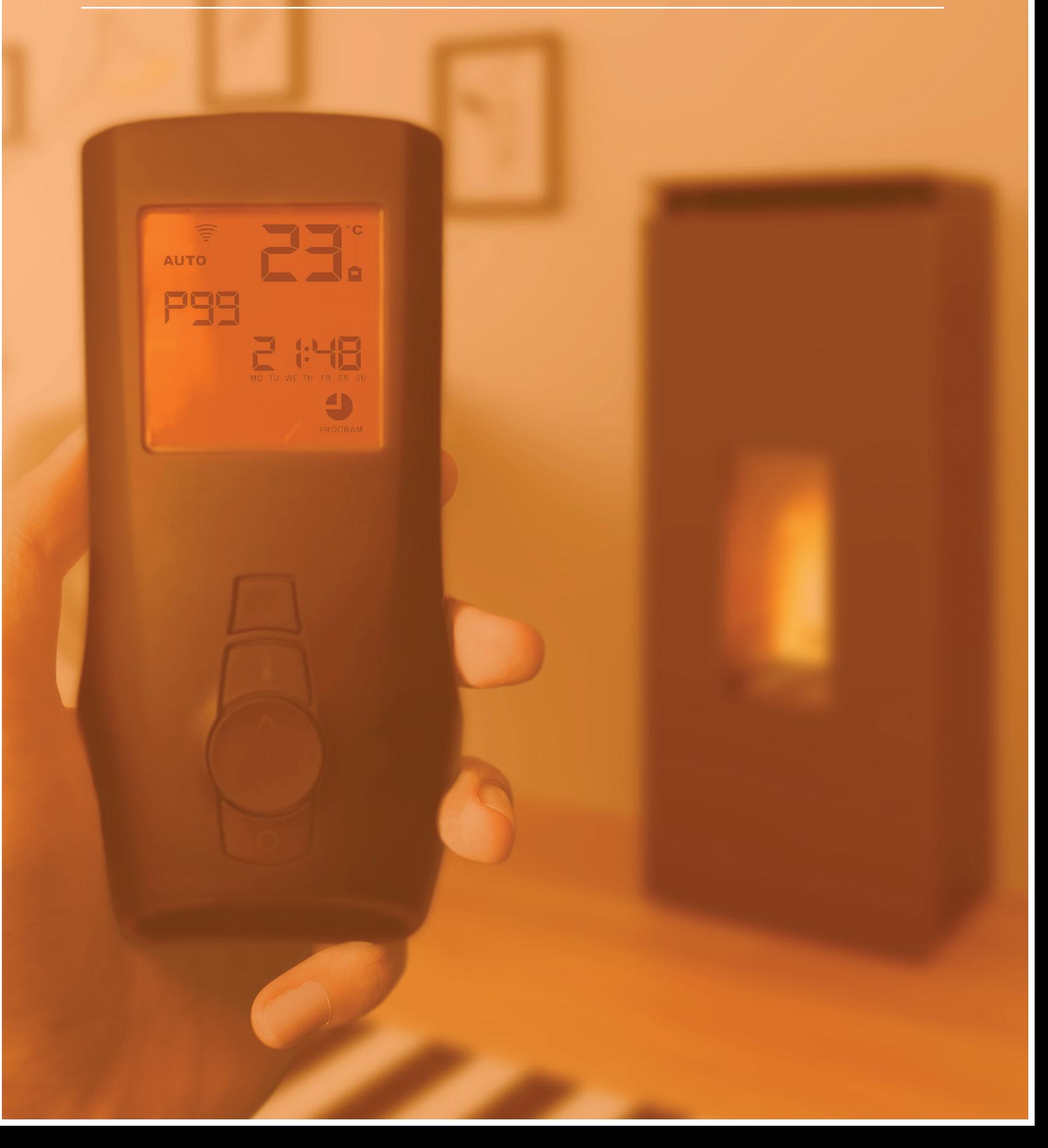